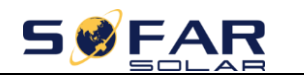

## **AMASS STORGE BATTERY(GTX2000) SETTING**

**Important: Choose General Lithium as battery type for GTX2000**

**Choose AMASS for GTX2500/GTX5000.**

**1. Equipment Interface Instruction**

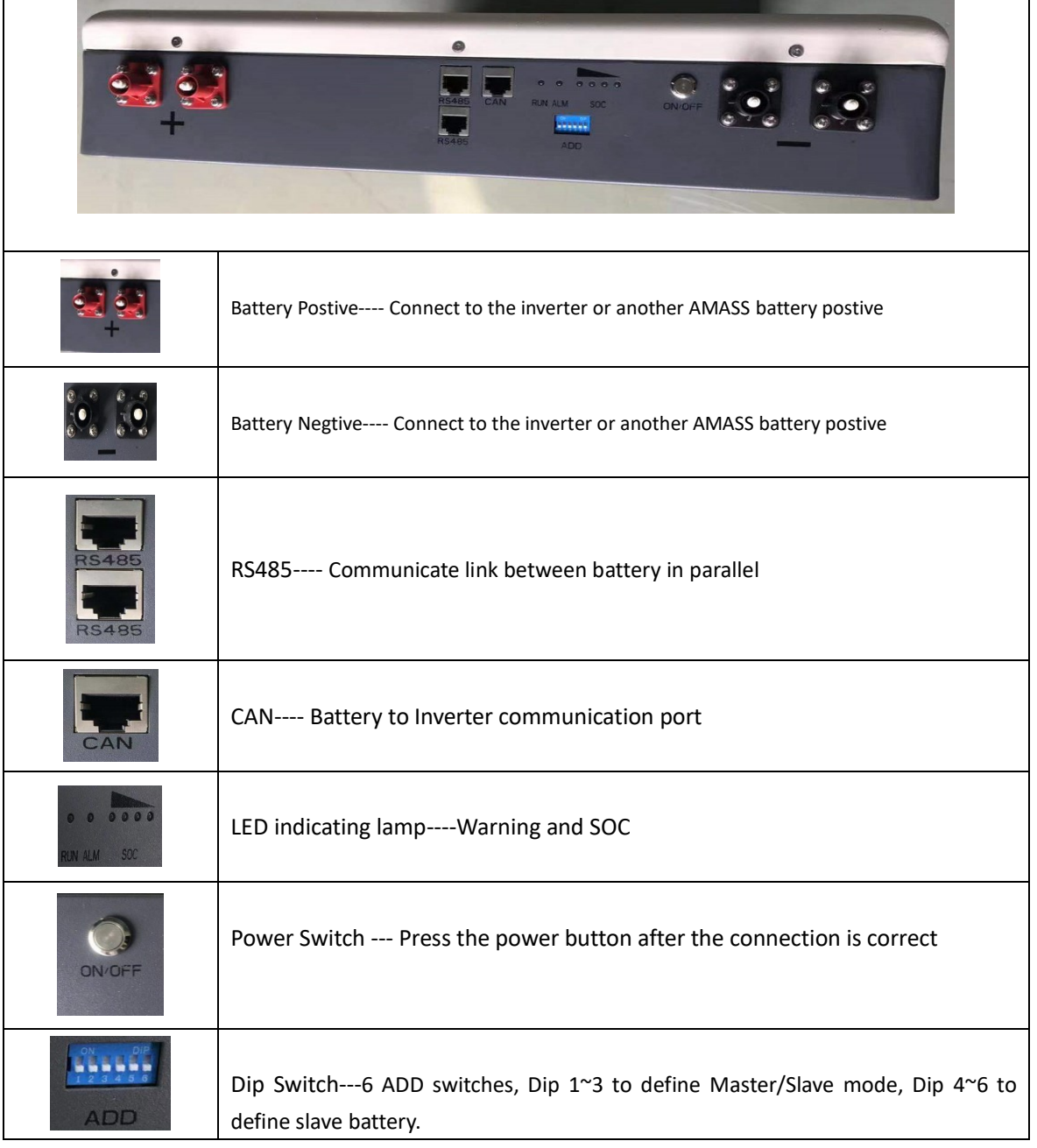

 $\overline{\phantom{0}}$ 

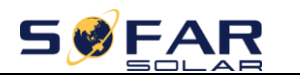

## **2. Especially introduce---Dip Switch**

 $\overline{\phantom{0}}$ 

`

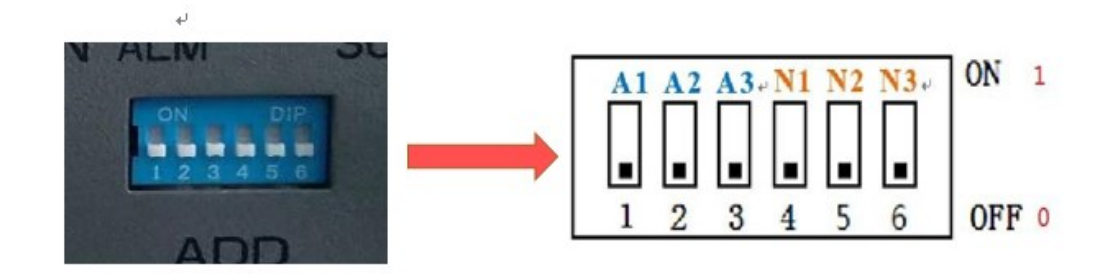

Dip1~3 to define Master/Slave mode : The Master is binary 0 , the Slave Battery from 1-3

Dip4~6 to define slave battery : Slave Battery number

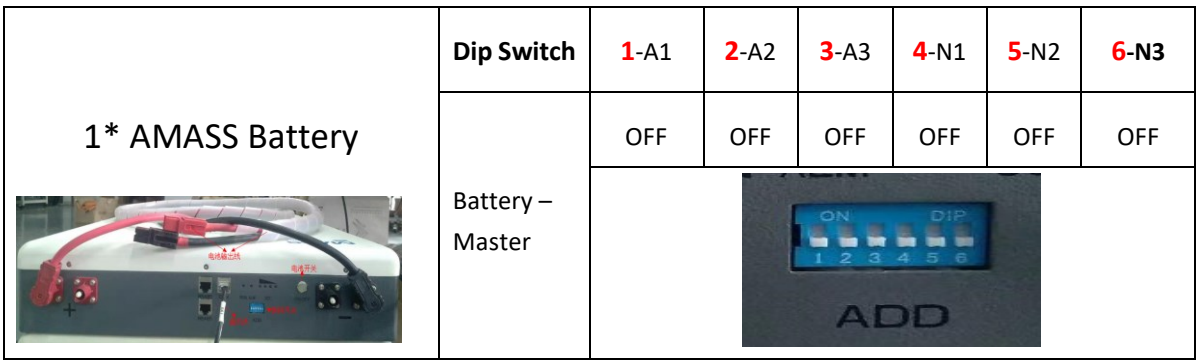

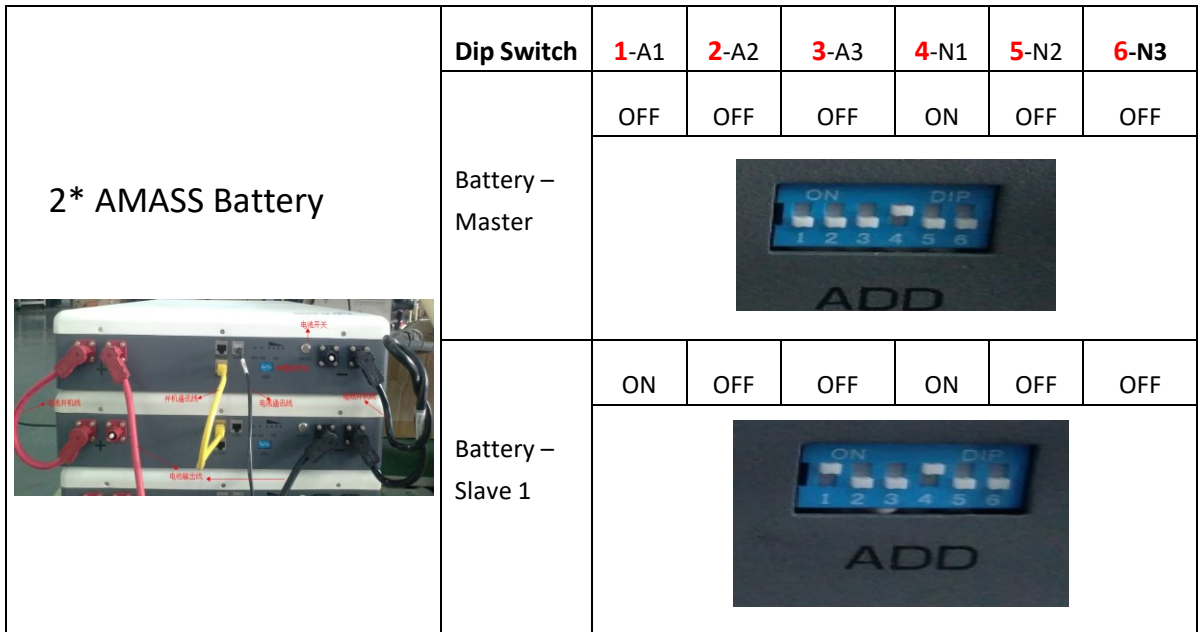

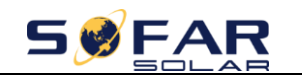

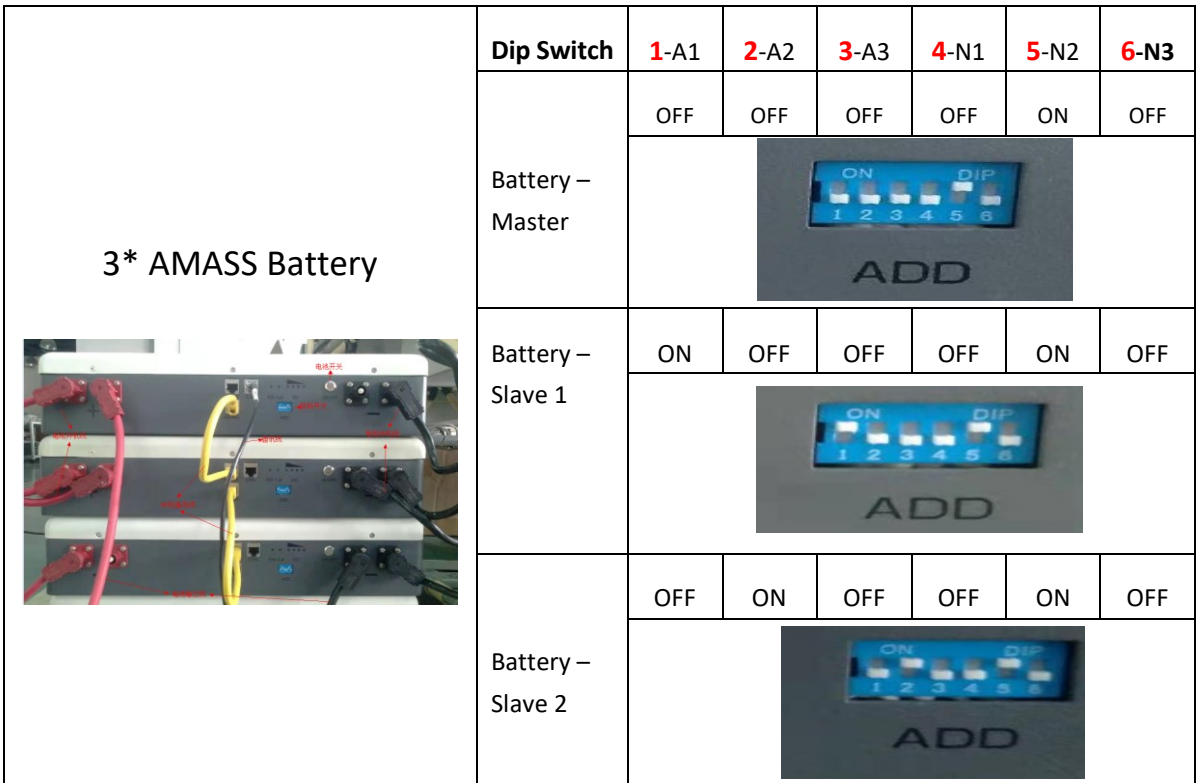

 $\overline{\phantom{0}}$ 

 $\ddot{\phantom{a}}$ 

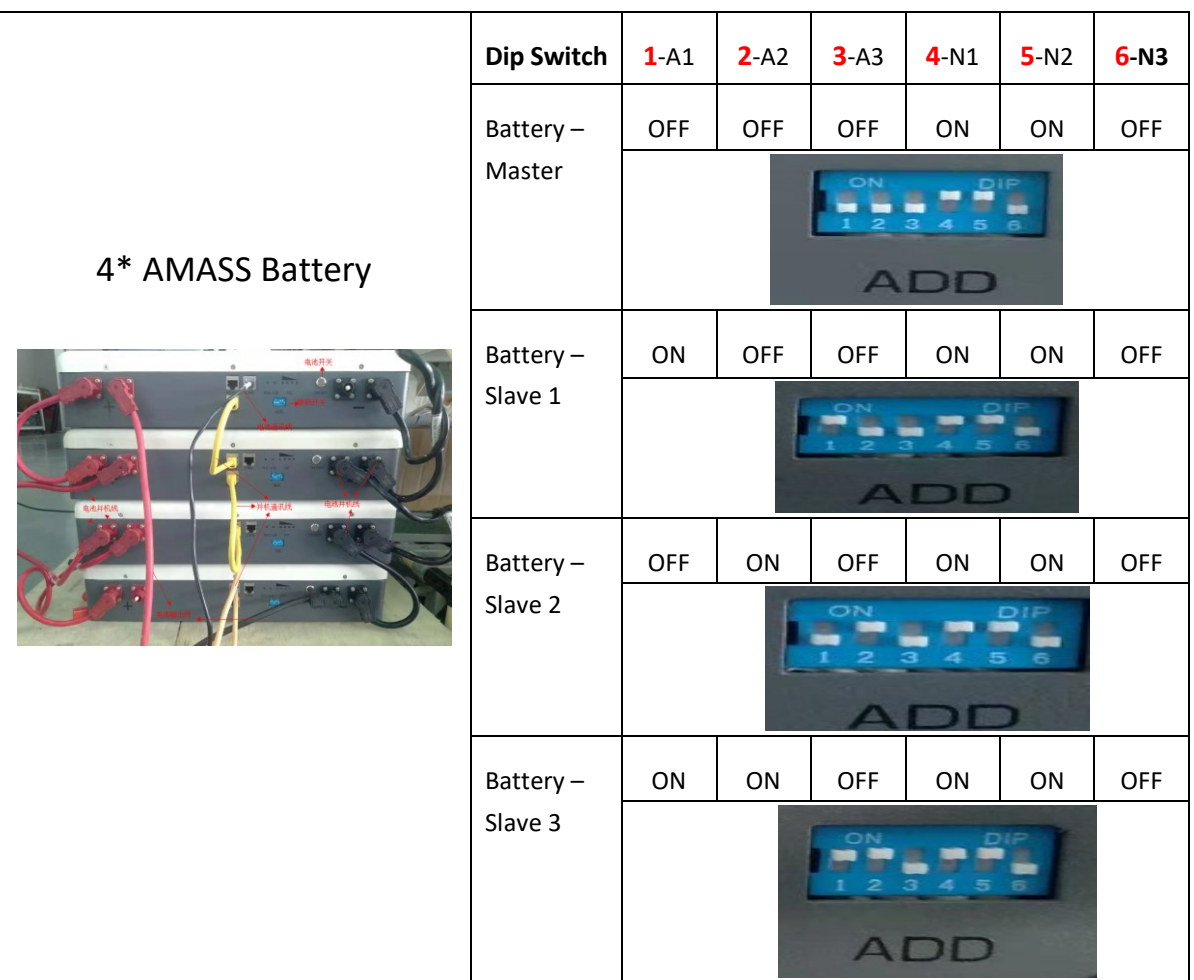

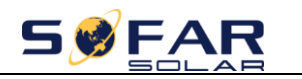

## **3. Turn on Battery**

 $\overline{\phantom{0}}$ 

`

After confirm the batteries, PV, Grid connection, Press the on button, Choose General Lithium **battery**;

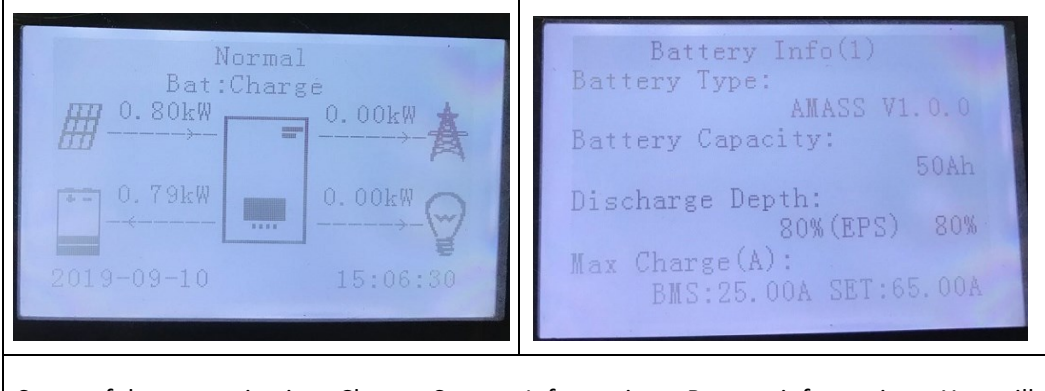

Successful communication. Choose System Information---Battery information , You will see all battery information;

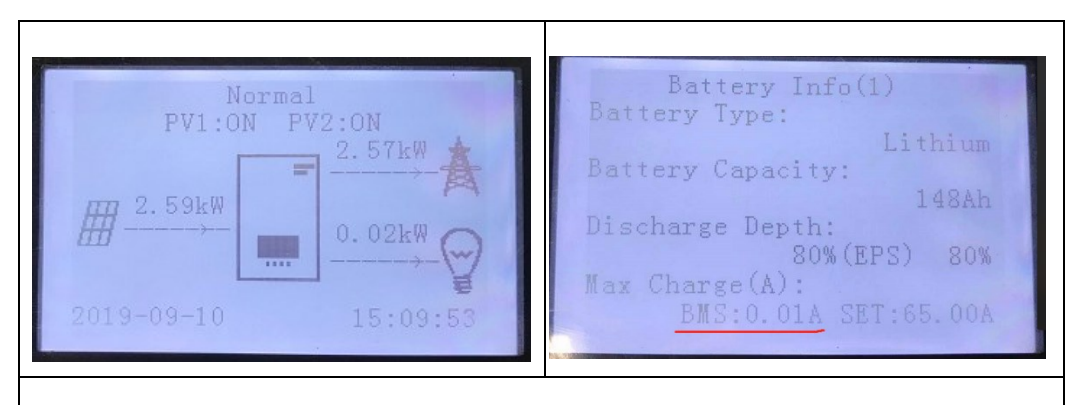

Battery Communication Fail. The battery icon is gone. Please Check battery type and Dip switch.

If any help is needed, please contact SOFAR technical support.